# **Tipi di Formattazione Campi**

- [Formattazione Data](#page-0-0)
- [Formattazione Campo+Data](#page-0-1)
- [Decodifica del giorno](#page-1-0)
- [Formattazione HTML](#page-1-1)

#### <span id="page-0-0"></span>**Formattazione Data**

Per formattare un campo data è possibile utilizzare 2 metodi.

Metodo 1:

```
- Inserire la seguete stringa nel campo data:
```

```
$F{NOMECAMPODATA} != "" ? (new
SimpleDateFormat("yyyyMMdd")).parse($F{NOMECAMPODATA}) : null
```
- Impostare tra le proprietà la **Classe espressione**: "java.Util.Date"

- Impostare tra le proprietà il **Pattern**: "dd/MM/yyyy"

Metodo 2: Il secondo metodo prevede il riordinamento manuale del campo, utilizzando la seguente stringa:

```
$F{NOMECAMPODATA} != "" ?
$F{NOMECAMPODATA}.substring(6,8)+"/"+$F{NOMECAMPODATA}.substring(4,6)+"/"+$F
{NOMECAMPODATA}.substring(0,4) : " "
```
Nota.

Questo secondo metodo è molto utile se si ha la necessità di concatenare un campo di testo con un campo data.

### <span id="page-0-1"></span>**Formattazione Campo+Data**

Se si ha la necessità di concatenare un campo(Stringa) con un campo che contiene una data, come ad esempio: "La data della delibera è 22/10/2012 " è necessario utilizzare il seguete codice:

```
"Testo testo"+($F{NOMECAMPODATA} != "" ?
$F{NOMECAMPODATA}.substring(6,8)+"/"+$F{NOMECAMPODATA}.substring(4,6)+"/"+$F
{NOMECAMPODATA}.substring(0,4) : " ")
```
Se si vuole concatenare un valore di un campo è possibile, ricordandosi di aggiungere sempre in + quando si concatena qualcosa: Esempio:

```
"Testo"+$F{CAMPO}+($F{NOMECAMPODATA} != "" ?
$F{NOMECAMPODATA}.substring(6,8)+"/"+$F{NOMECAMPODATA}.substring(4,6)+"/"+$F
{NOMECAMPODATA}.substring(0,4) : " ")+" Alatro Testo"
```
Nota.

Il tipo di elemento utilizzato dovrà essere chiaramente un **Campo di testo** e non un **Testo Statico**.

## <span id="page-1-0"></span>**Decodifica del giorno**

Per ottenere una decodifica di un giorno e ottenere un risultato tipo:

Il 09 Agosto 2011 è un Martedì e quindi vogliamo visualizzare solo il giorno e non la data.

E' necessario:

- Creare tra le variabili una variabile di nome Giorno di tipo java.lang.String.
- Impostare la proprietà "Espressione variabile" alla variabile come:

```
$F{CAMPODATA} != "" ? (new
SimpleDateFormat("yyyyMMdd")).parse($F{CAMPODATA}) : null
```
- Inserire un campo di testo che contenga la seguente stringa:

```
$V{Giorno} != "" ? $V{Giorno}.toString().substring(0,2) == "Mo"?"Lunedì" :
($V{Giorno}.toString().substring(0,2))== "Tu"? "Martedì" :
(\frac{\sqrt{3}}{\sqrt{3}}).toString().substring(0,2)) == "We" ? "Mercoledì":
($V{Giorno}.toString().substring(0,2))== "Th" ? "Giovedì" :
(\text{$V$}Giorno}.toString() .substring(0,2)) == "Fr" ? ("Veneral") :($V{Giorno}.toString().substring(0,2))== "Sa" ? "Sabato" :
($V{Giorno}.toString() .substring(0,2)) == "Su" ? "Domenica" : null : " "
```
<span id="page-1-1"></span>- Impostare tra le proprietà di quest'ultimo campo la **Classe Espressione** in "java.lang.String" - Impostare tra le proprietà di quest'ultimo campo il **pattern** in "EEE, d MMM yyyy"

#### **Formattazione HTML**

Per poter aggiungere dei tag HTML all'interno di un **Campo di testo** o un **Testo Statico** è necessario:

- Impostare la proprietà **Markup** su "html".

In questo modo sarà possibile inserire tag come <ba>>>>,<u></u> ecc.

From: <https://wiki.nuvolaitalsoft.it/>- **wiki**

Permanent link: **[https://wiki.nuvolaitalsoft.it/doku.php?id=sviluppo:formattazioni\\_jasper](https://wiki.nuvolaitalsoft.it/doku.php?id=sviluppo:formattazioni_jasper)**

Last update: **2018/03/19 10:45**

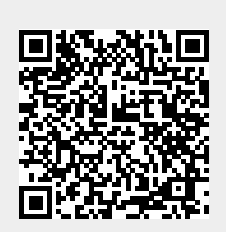